## CO goskills Microsoft Access for Beginners

GoSkills online course syllabus Friday, May 17, 2024

| Lessons                                |
|----------------------------------------|
| 43                                     |
| Versions supported<br>2016, 2019, 2021 |
| Instructor                             |
| Deborah Ashby                          |
|                                        |

Accredited by

Video duration 4h 13m

### **Course Introduction**

Introduction to Access 2021 Who this course is for, what to expect and a first look at the database we will be creating in this course.

## Getting Started with Access

- 2 Introduction to Database Templates Explore the templates available in Access and create a contacts database using the template.
- 3 Creating, Saving, Opening and Closing Databases Learn how to create a database, save it to a specific location, and how to open existing databases.
  - The Access Interface, Views, and Backstage
    Understand the Access Interface including the different workspace elements, the ribbons, and the backstage area.
  - Getting Help Get Help on demand when working in Access.
- 6

#### Customizing the Quick Access Toolbar Learn how to work with the ribbons in Access and add frequently used commands to the Quick Access Toolbar.

## Working with Tables

Creating a Table and Adding Fields

 In this lesson, we will learn about tables in Access, and then setup our first table and add fields.

 Indexing, Primary Keys and Adding Records

 Understand indexing and the concept of primary key fields to identify records. We will then start to build our database by adding our first records to the Trip table.

 Using the Lookup Wizard to Create a Drop-down List

 Control the information entered into a field by creating a drop-down list using the Lookup Wizard.

10 Adding Numeric Fields and Setting Data Validation Rules Add three numeric fields to the table and set the properties for each including data validation rules.

## Importing Data

1 1 Importing Data from an Excel spreadsheet and a Text File Import additional data from an Excel file and a Text File into Access and append it to the bottom of the Ticket table.

## Datasheet View

12 Working in Datasheet View Explore the options for designing in the datasheet view.

3 Sorting and Filtering in Datasheet View Organize and refine records in a table using sorting and filtering in datasheet view.

14 Entering and Modifying Data in Datasheet View Learn some useful tips for entering data into Datasheet view.

# **Creating Relationships**

15

#### **Relationships Explained**

Understand how relationships work in Access and why they are fundemental to building a functional database.

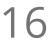

#### Creating a Link Table

Start the process of creating a relationship between two tables by setting up a link table.

#### Setting Up Relationships

Create a third table to hold the company information and then create a link table to link the ticket table to the company table.

Editing the Link Table Make changes to the link table and understand the types of error messages that can occur.

## Working with Forms

19 Creating a Form - Form Wizard Creating a user form using the Form Wizard.
20 Form Properties Adjust the properties of the form using the Property Sheet and Form Properties.
21 Modifying a Form - Single Form vs Continuous View Make modifications to the way the form looks and behaves by switching it to Single form view.
22 Forms in Layout View - Part 1 Make design changes to a form using Layout View.
23 Forms in Layout View - Part 2 Make design changes to a form using Layout View.
24 Forms in Design View - Part 1 Create a blank form, add fields, and make changes to the form in Design View.
25 Forms in Design View - Part 2 Continue editing the form in Design View.

### Subforms

Setting Up Subforms - Part 1 Create a new table, populate it with information, and link it to the ticket table in preparation for creating a subform.

27 Setting Up Subforms - Part 2 Continue setting up the subform and protect it from editing.

#### Queries

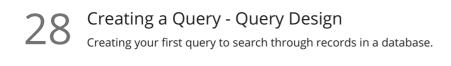

Understanding Joins Learn how to use joins to create a query using information from more than one table.

30 Creating a Query - Query Wizard Use the Query Wizard to build different types of query and perform aggregation.

#### Expressions

31 Calculations Using Expressions Use an expression to perform calculations on fields and display new information, such as an end date.

#### Reports

32 Basic Reports Create a basic report using the Report Wizard and explore Print Preview.

33 Report Design Explore the basics of modifying a reports design.

## More Data Types

34 Data Types: Yes/No Checkbox Add a Yes/No checkbox control to a form.

35 Data Types: Attachments Add an attachment form control.

#### More About Forms

#### Form Controls: Option Buttons

Add option buttons to the form.

7 Form Themes Switch between different themes and customize a theme.

Navigation Form Limit users to just the forms they need by creating a navigation form.

## Access Options

38

**B** Exporting an Access Database Explore the different ways you can export tables, forms and reports.

O Database Properties and Encryption Modify database properties and encrypt the database with a password.

41 Compact and Repair Repair and fix errors in a database.

42 Printing and Database Documenter How to adjust Print Properties and Print database objects.

#### **Course Close**

43

Course Close

Go to GoSkills.com